#### **INHALTSVERZEICHNIS ZU DEN FAQS ZUR RADIO HOREB APP**

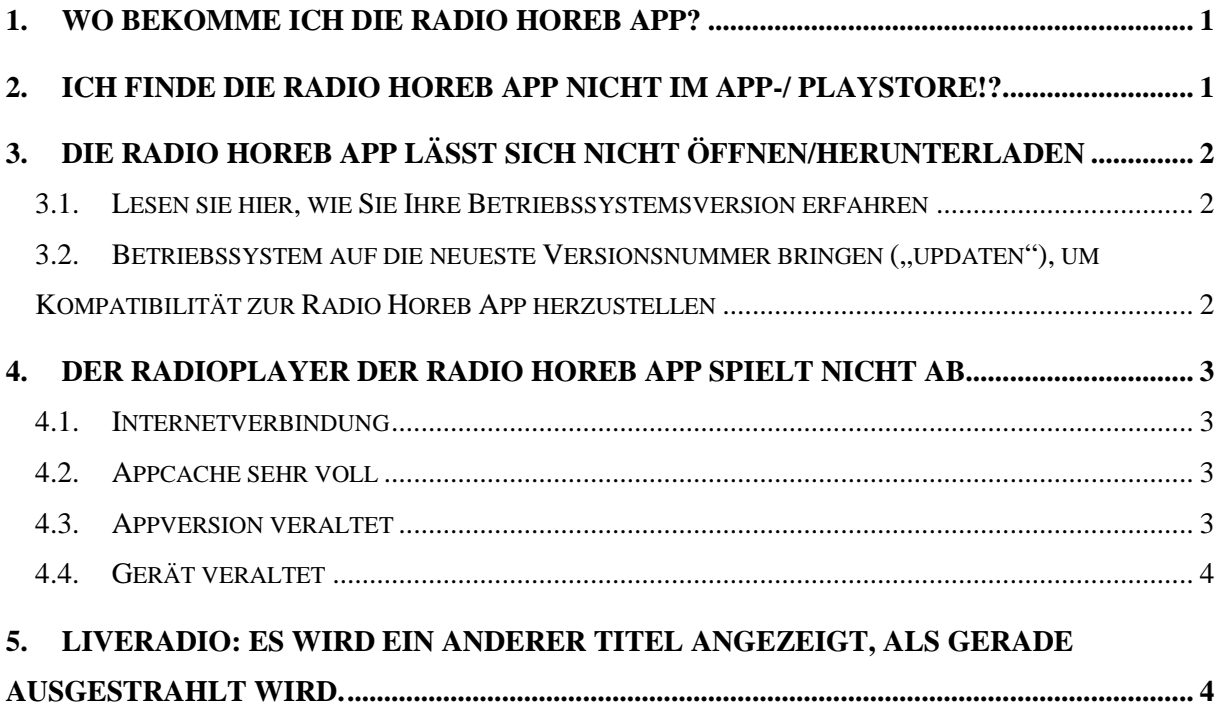

# **FAQs (Häufig gestellte Fragen) zu Radio Horeb App**

# **1. Wo bekomme ich die Radio Horeb App?**

Für iOS im App-Store sowie für Android im GooglePlayStore. Für alle weiteren Betriebssysteme als WebApp unter[: www.horeb-app.org](http://www.horeb-app.org/) Weitere Informationen auf unserer Homepage unter: Live / Empfang / App

# **2. Ich finde die Radio Horeb App nicht im App-/ PlayStore!?**

- 2.1) Haben Sie den Namen der App im Apple AppStore auch richtig eingegeben? Wenn Sie beispielsweise "Radiohoreb" (also zusammengeschrieben) eingegeben haben, kann es sein, dass die App nicht gefunden wird! Geben Sie "Radio Horeb" oder noch besser "Radio Horeb App" ein (ohne Anführungszeichen).
- 2.2) Benutzt Ihr Smartphone oder Tablet weder Android, noch das Apple-Betriebssystem iOS (bei iPhones und iPads)? Dann haben wir auch eine Lösung für Sie: Alle anderen Smartphonehersteller, wie etwa die Geräte von WindowsPhone können die Radio Horeb App nicht über andere AppStores, wie etwa den Microsoft Store laden. Dafür steht alternativ unsere Web-App für diese Geräte zur Verfügung: [www.horeb-app.org](http://www.horeb-app.org/)

### **3. Die Radio Horeb App lässt sich nicht öffnen/herunterladen**

Haben Sie eine aktuelle Version ihres Betriebssystems? Die Radio Horeb App unterstützt ausschließlich Smartphones ab der Betriebssystemsversion 4.4.4 bei Android und ab der Betriebssystemsversion 10.0 bei iOS von Apple.

#### **3.1. Lesen sie hier, wie Sie Ihre Betriebssystemsversion erfahren**

- 3.1.1) **iOS:** Bei Applegeräten drücken Sie auf das Icon mit dem Titel "Einstellungen", dann auf "Allgemein" und dann auf "Info". Bei dem Eintrag "Version" steht rechts daneben Ihre Versionsnummer, zum Beispiel 11.1.2 (15B202). Die Nummer in Klammern (hier die 15B202) ist dabei irrelevant. Ihre Version wäre in diesem Beispiel iOS Version 11.1.2
- 3.1.2) **Android:** Bei den verschiedenen Androidgeräten kann der folgende Weg leicht variieren. Berühren Sie das Icon mit dem Titel "Einstellungen". Danach auf "Telefoninfo" (o.ä.) und dann auf "Softwareinformationen". Unter der Überschrift "Androidversion" sehen Sie eine Nummer, welche die Versionsnummer ist, z. B. 7.1.1, sodass Sie in diesem Fall Android Version 7.1.1 hätten.

### **3.2. Betriebssystem auf die neueste Versionsnummer bringen ("updaten"), um Kompatibilität zur Radio Horeb App herzustellen**

- 3.2.1) **iOS:** Verbinden Sie Ihr iPhone oder iPad nach Möglichkeit mit dem WLAN und schließen Sie es an einer Stromquelle an. Drücken Sie dann auf das Icon mit dem Titel "Einstellungen", dann auf "Allgemein" und dann auf "Softwareupdate". Wenn eine neue Version für Ihr Gerät verfügbar ist, können Sie nach Berühren des Feldes "Laden und installieren" die neue Version installieren. Apple führt Sie selbsterklärend durch die Installation.
- 3.2.2) **Android:** Verbinden Sie Ihr Smartphone nach Möglichkeit mit dem WLAN und schließen Sie es an einer Stromquelle an. Bei den verschiedenen Androidgeräten kann der folgende Weg leicht variieren. Berühren Sie das Icon mit dem Titel "Einstellungen" und danach den Bereich "Software-Update". Wenn eine neue Version für Ihr Gerät verfügbar ist, können Sie nach Berühren des Feldes

"Installieren" (o.ä.) die neue Version installieren. Die Software führt Sie selbsterklärend durch die Installation.

### **4. Der Radioplayer der Radio Horeb App spielt nicht ab**

Möglicherweise kann einer der folgenden Punkte zum Problem führen und durch die nachfolgenden Lösungsansätze behoben werden.

### **4.1. Internetverbindung**

Die App kann ab dem zweiten Mal der Benutzung auch ohne Internetverbindung geöffnet werden. Dass Sie das Onlineradio nicht hören können, kann daher rühren, weil Sie mit Ihrem Smartphone oder Tablet gar nicht im Internet sind (und es eventuell nicht merken, weil die Radio Horeb App sich normal öffnet). Lösung: Stellen Sie eine WLAN-Verbindung her oder aktivieren Sie die mobilen Daten in Ihren Geräteeinstellungen. Über Google können Sie sich hierzu Hilfestellungen suchen. Falls das für Sie nicht infrage kommt, hilft Ihnen auch gerne unsere Technikhotline [\(Technikhotline@radiohoreb.de\)](mailto:Technikhotline@radiohoreb.de). Nach der Herstellung einer Internetverbindung sollte der Player wieder funktionieren.

### **4.2. Appcache sehr voll**

Bitte lesen Sie diesen Abschnitt erst ganz, bevor Sie die darin beschriebenen Schritte durchführen. Eventuell ist Ihre Radio Horeb App überladen mit alten vorgespeicherten Daten. Gehen Sie in der Radio Horeb App auf "Einstellungen" und dann auf "App Cache leeren" sowie ggf. auf "Cache leeren". Starten Sie die Radio Horeb App neu. Achtung: Je nach Gerät kann es sein, dass Sie bei diesem Lösungsweg die Radio Horeb App deinstallieren und neu vom AppStore laden und installieren müssen, weil sie sich nach der Cacheleerung eventuell nicht mehr öffnen lässt (bei manchen Geräten ist dies nicht zu vermeiden). In diesem Fall wären Ihre in der Radio Horeb App gespeicherten Favoriten gelöscht. Schauen Sie zuvor auf [www.horeb](http://www.horeb-app.org/)[app.org](http://www.horeb-app.org/) und sehen Sie, ob sich der Liveplayer dort öffnen und das Programm abspielen lässt. Wenn ja, sollte der Player nach einer Cache-Leerung wieder funktionieren.

#### **4.3. Appversion veraltet**

Gehen Sie in den Apple App- bzw. GooglePlay Store, geben Sie "Radio Horeb" (ohne Anführungszeichen) ein und berühren Sie den Eintrag zur Radio Horeb App im Store. Falls dort nicht "Deinstallieren", sondern "Aktualisieren" steht, drücken Sie auf "Aktualisieren". Danach sollte der Player wieder funktionieren.

#### **4.4. Gerät veraltet**

Falls Sie ein veraltetes Gerät benutzen, kann es sein, dass Radio Horeb nicht über die Radio Horeb App angehört werden kann. Sie können dann dennoch auf <https://www.horeb.org/index.php?id=1512> den (Datenvolumen schonenden) AAC-Stream für Ihr Smartphone auswählen und anhören. Ihr Gerät ist zu alt für die Radio Horeb App, wenn es (bei Androidgeräten) eine niedrigere Versionsnummer als Android 4.4.4 oder bei Applegeräten eine niedrigere Versionsnummer als iOS 10.0 hat und sich auf keine höhere Version aktualisieren, d.h. "updaten" lässt. Wie Sie die Versionsnummer des Betriebssystems Ihres Smartphones herausbekommen, das erfahren Sie unter Punkt 3 dieser FAQ-Liste.

### **5. Liveradio: Es wird ein anderer Titel angezeigt, als gerade ausgestrahlt wird.**

Wir haben dieses Problem noch nicht behoben. Bis wir das Problem gelöst haben, können Sie folgendermaßen vorgehen, um zu sehen, was aktuell gespielt wird: Berühren Sie innerhalb der Radio Horeb rechts oben im Liveplayer das goldene Programmsymbol, um in unserem Onlineprogramm zu sehen, was aktuell abgespielt wird.